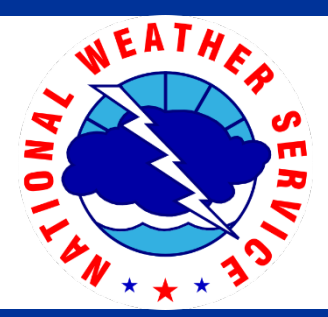

# NWSChat

#### **EWX - Austin/San Antonio**

## Why participate?

- NWSChat allows you to get clarifications and enhancements from the NWS during significant weather events.
- Ask questions from the meteorologists who make decisions on watches, warnings, and advisories.
- It gives you a weather and flood situational awareness display.
- Satellite, radar data, storm-based warning polygons and weather spotter reports can all be displayed to support your operations.
- It acts as a bridge between the NWS and the public.
- Information shared on NWSChat can be used by emergency managers to better communicate.

**NWSChat** brings you **virtually** into National Weather Service (NWS) operations. It is a **real-time** instant messaging program that allows your local NWS office to **communicate** weather and flood information with **key partners** during incidents. It is an important **situational awareness** tool that should be leveraged by all members of the **Integrated Warning Team**—emergency management, the news media and the NWS.

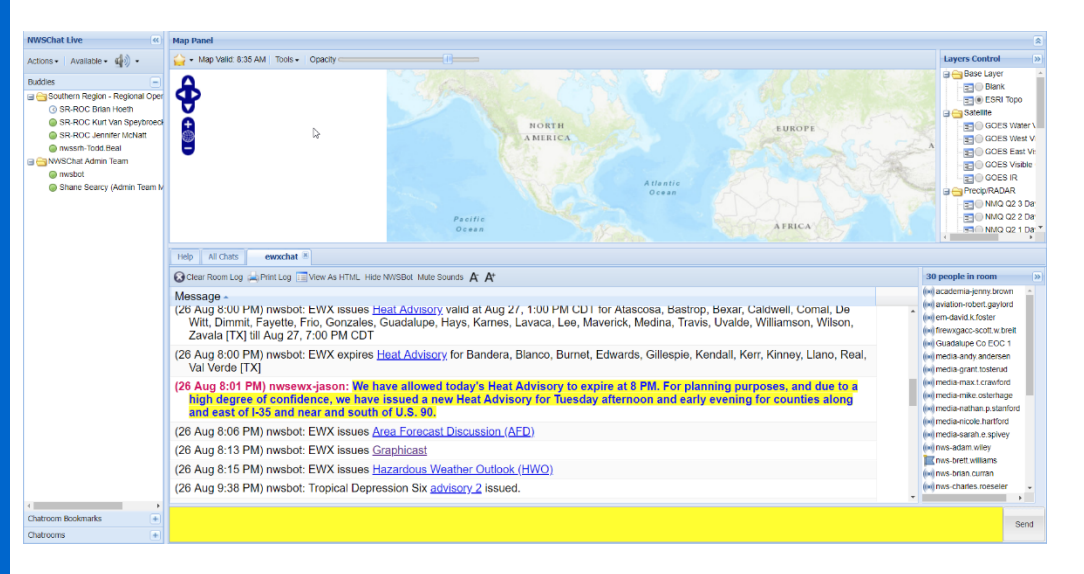

#### High Impact Events

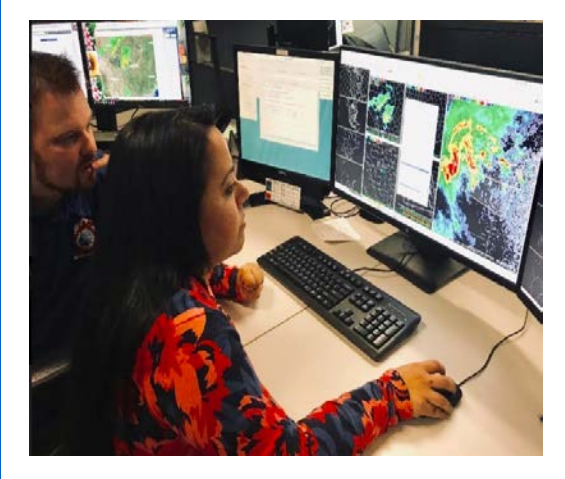

At the Austin/San Antonio Weather Forecast Office, meteorologists depend highly on the communication from our partners. During severe weather or any high impact events, a meteorologist is tasked with maintaining an effective and open communication within **NWSChat**. This practice ensures that our partners are receiving real-time, insight into operations. It also gives the NWS a chance to solicit for realtime information from across the region to incorporate into the decision-making process.

## Who can participate?

- Members of the emergency management community, including public safety officials from federal, state, tribal or local governments
- Safety and emergency personnel from universities or other largepopulation entities
- Members of the news media who have a need to actively participate in discussions with NWS Forecast Offices on imminent weather and flood hazards
- **Government** partners of a NWS office, including (but not limited to) the FAA, DHS, UGGS, USAF and water and land management officials

#### **How do I sign up?**

- 1. Go to
	- http://nwschat.weather.gov
- 2. Read and agree to terms of use
- 3. Fill out the username generation form by selecting your affiliation from menu and typing your name (all lowercase)
- 4. Create a "handle" visible to others
- 5. For EMAs, include location and name Example: anytown-ST-emalastname
- 6. Enter an e-mail address
- 7. Enter a phone number
- 8. Enter your affiliation (e.g., EMA-Town)
- 9. Enter a password for your account that follows the listed requirements
- 10. Select an office to approve the request (San Antonio/EWX)
- 11. Click 'Create Account'

#### **How do I access NWSChat?**

- NWSChat Live https://nwschat.weather.gov/live/
- Provides a browser-based **chat room** with an interactive **map** of reports and data
- Visit the above address and enter username, excluding the
	- '@nwschat.noaa.gov'
- (e.g., EMA-firstname.lastname)
- Enter password and click 'Login'
- Passwords MUST be changed every 180 days
- Passwords must be changed via the NWSChat site
- On the NWSChat homepage click "Change NWSChat Password" under "Important Links"
- If your email has changed, contact nwschatadmin@noaa.gov to update your info
- For other support questions, email nwschatbox@noaa.gov

## Font Background Color Recommendations

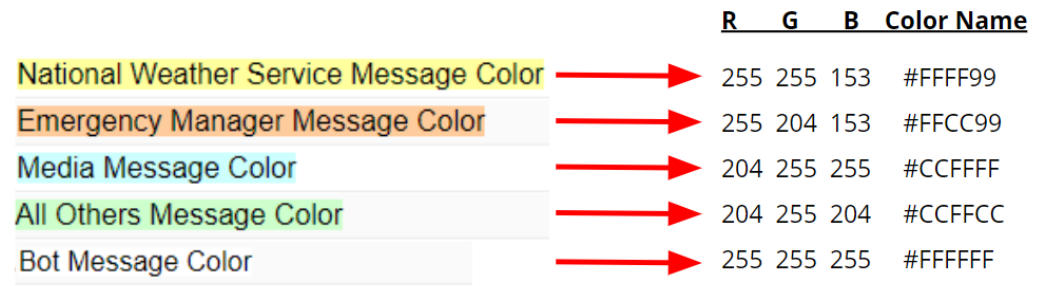

http://nwschat.weather.gov